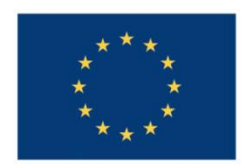

**UNIUNEA EUROPEANĂ** 

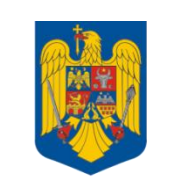

**GUVERNUL ROMÂNIEI** 

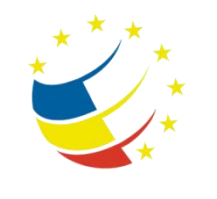

**Instrumente Structurale** 2007-2013

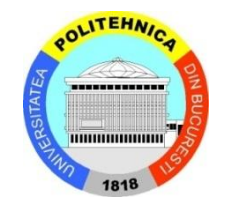

# Platformă de e-learning și curriculă e-content pentru învățământul superior tehnic

**Securizarea Calculatoarelor și a Rețelelor**

**10. Definirea listelor de acces standard și extinse**

## **ACLs & AAA**

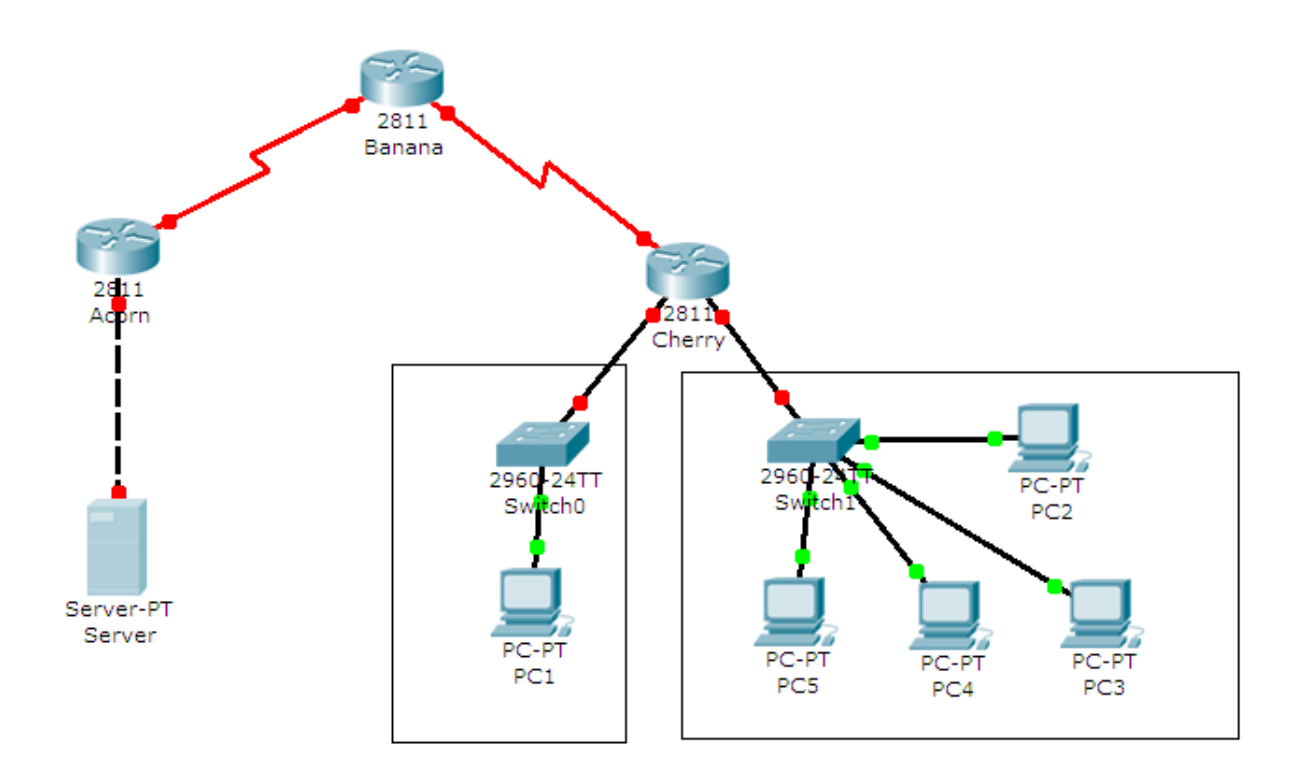

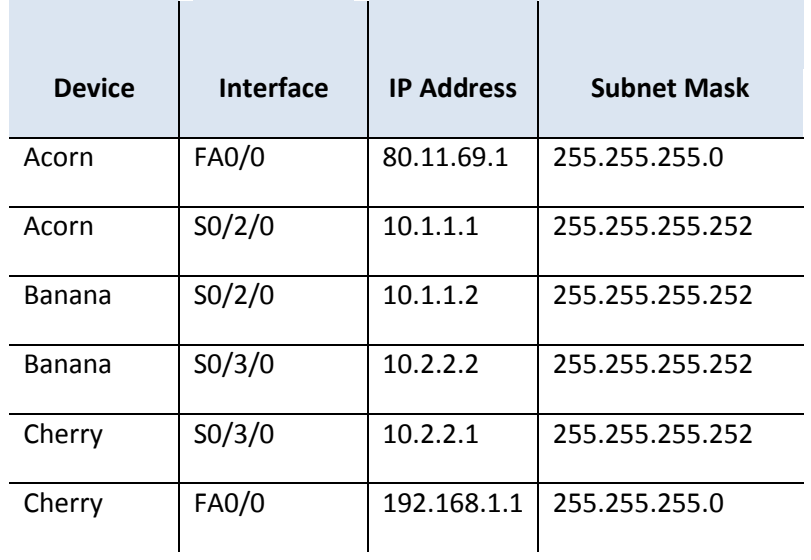

### **Tasks**

Open the Labweek4-Topology.pkt file. To solve the following tasks, DO NOT configure anything on the switches

The hosts' and server's IP addresses have already been configured for you. DO NOT change them.

#### **Important!** "?" and "tab":

- Remember to type "?" in all configuration modes to list the commands available to you. The  $\frac{1}{2}$  can be used to list all the forms of a certain command, too. Simply type  $\frac{1}{2}$  after the first word in the command and you will get a list of parameters that you can use to continue the command. For example, typing configure ? will return a list in which you will find terminal as an option.
- $\bullet$  The "tab" key autocompletes the words that make up commands, as long as there is no confusion. For example, pressing "tab" after typing  $\in$  will not give you configure, but pressing "tab" after conf will.

#### **Important! Writing answers:**

 Whenever you are asked to answer a question that doesn't require configuration, type the answer in a notepad window and keep it until the lab assistant checks that task.

#### **Important! Telnet.**

- You can telnet from any device to any router in this scenario as long as you have properly configured the IP addressing scheme. Don't forget that a router will not allow you to telnet to it if you don't configure a password on its vty lines first.
- 1. Configure the hostnames and the IP addressing scheme as shown in the topology. Make sure that all devices have full connectivity with their neighbors.

*Hint: Don't forget about the clock rate on the serial interfaces.*

- 2. Create the required static routes on the three routers in order to ensure connectivity between all five networks.
- 3. The user on PC2 is not trustworthy so it has been decided that PC2 will not have access to the server anymore. Create a standard numerical access list that denies all traffic coming from PC2 and going to the server.

*Hint: Pay attention to the location of the ACL.*

- 4. The user on PC2 seems to be causing troubles to his colleagues, too. Make sure that he will not be able to communicate with any host in PC1's network, while still being able to communicate with other networks and hosts.
- 5. Use one or more named ACLs to block router Cherry from contacting the other two routers via Telnet.